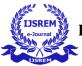

# "Make My Survey"

<sup>1</sup>Miss.Jadhav.V.M CSE, BMIT <sup>2</sup>Miss. Halamalli S.C CSE, BMIT <sup>3</sup>Miss. Kadam A.T CSE, BMIT <sup>4</sup>Miss. Rathod K.D CSE, BMIT

**Abstract** - "Make My Survey "is a tool developed to easily conduct the surveys. "The Make My Survey" website is time is useful in saving time as its features enable you to conduct sophisticated surveys and produce professional reports. It can record any type of answer of respondent, analyse those answers and generate the results.

Key Words: Survey, website, survey tool, reports.

# **1.INTRODUCTION**

This site is developed for doing surveys. Using "Make My Survey" website it can first decide the topic of which we want to create a survey. Generally, the

topic for which we want responses from people are surveyed using this website. It is very useful for fast and efficient survey. First, we have to decide the topic of

Survey, we can select the topic from the list provided in the website itself.

Next step is to prepare questionnaires for the survey topic. Questions can be of any type (e.g., Multiple choice question). After preparing all the questions for survey

Next step is to send the link of your survey to the people from who my you want to collect the responses. You can send the link through E-mail or Facebook. The respondents will then give the response through the link and reverts back.

Then survey is conducted and return the decision. You can design the survey using various graphs, charts etc. It is the easiest way to collect the response and design a survey.

# 2. Body of Paper

## 2.1 Problem Definition:

To design a Survey Tool for Online Survey, analysis and producing accurate Survey.

## 2.2 Scope and Objective:

The Make My Survey website is time saving as it has features that enables you to conduct sophisticated surveys and produce professional reports. This website can record any type of answer of respondent, analyze those answers and generate the results for the same. The objectives of this project are to: -

- To reduce paperwork.
- Reduced operational time.

- Increased accuracy and reliability.
- Download a summary of results in multiple formats, including as spreadsheets.
- To save the environment by using paper free work.
- Send links to your survey via email or post the link on your website.

#### **2.3 Applications:**

"Make My Survey" is useful in following fields:

- a) It is useful in Institutes to make a survey on faculty feedback, cultural events and track the records etc.
- b) It is also useful for Hospitals to make a survey on patient reviews etc.
- c) It is useful for social work so as to conduct a survey on social topics.

#### 2.4 Requirement Specifications:

| Sr.no | Name        | Purpose         |
|-------|-------------|-----------------|
| 1     | Jet Brains  | For Server PHP  |
|       | PHPS form   | Programs        |
| 2     | Wamp Server | For Backend     |
|       |             | Database        |
| 3     | Web server  | For Online Data |

Table 1.1 Requirement Specification

Table 1.2 System Configuration

| Sr.no | Name      | Capacity            |
|-------|-----------|---------------------|
| 1     | RAM       | 1Gb                 |
| 2     | HDD       | 80Gb                |
| 3     | Processor | Dual Core and Above |

#### 2.5 Implementation

#### I. Sign Up

This module allows the new user to create their account. The user has to enter their details in the fields provided, to create their profile. After successful signup the user is allowed to login into their accounts by using the user's name and the password.

#### II. Sign In

This module allows the user to sign in to their account for further procedure. After sign in the user can generate survey, analyze the survey results or they can view the list of the survey. The admin has authority of approval of the survey created by the user.

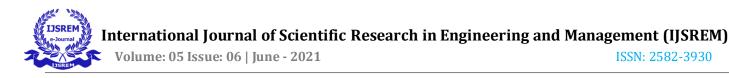

- III. Dashboard
- Administrator Dashboard:

The admin dashboard consists of approve, delete and listing. The approve option is for approval of the user created survey. The admin can approve or reject the survey.

The delete option is for deleting a question which are not suitable for the survey. The listing option display the list of all surveys.

• User Dashboard

The user dashboard consists of generate survey and responses. Generate survey option allow the user to create the survey on any topic.

IV. Output:

#### Admin login:

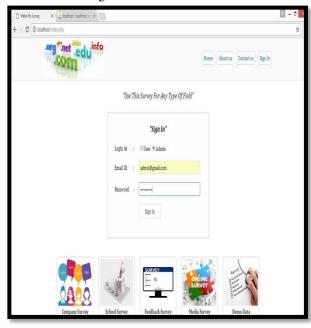

• Admin Dashboard:

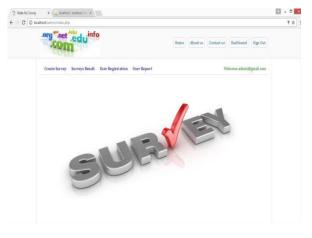

#### Create Survey: -

| org "net edu | info                    |                           |                    |          |            |           |          |  |
|--------------|-------------------------|---------------------------|--------------------|----------|------------|-----------|----------|--|
| .com         | mfo                     |                           | Home               | About us | Contact us | Dashboard | Sign Out |  |
|              | 2                       | Idd recepients for        | your survey"       |          |            |           |          |  |
|              | If You want expiry      | r for your survey, put da | te in given inputb | 011      |            |           |          |  |
|              | 2017-25-3               |                           |                    |          |            |           |          |  |
|              | Enter list of emai      | id's separated by comm    | 185                |          |            |           |          |  |
|              | <u>shree</u> @gmail.com |                           |                    |          |            |           |          |  |
|              |                         |                           |                    |          |            |           |          |  |
|              |                         |                           |                    |          |            |           |          |  |
|              |                         |                           |                    | _        |            |           |          |  |
|              |                         |                           |                    |          |            |           |          |  |
|              | Save As Draft           | Send A Survey             |                    |          |            |           |          |  |

### Survey Report: -

| ccalhoit loss/cruite-survey<br>Create Survey S |        | evs Result User Registration User F        | leport               | Welcome admin@gmal.com | \$ |
|------------------------------------------------|--------|--------------------------------------------|----------------------|------------------------|----|
|                                                |        |                                            | reate Survey"        |                        |    |
| Saur quest                                     | tipe i | s submitted, enter next question.          | My Surv              | ry Questions           |    |
|                                                |        |                                            | 1. student behaviour | Delete                 |    |
| Title For Survey                               | 3      | about studiest behavior                    | © good<br>© detter   |                        |    |
| Select assume type                             | 3      | * Single selection $^{()}$ Multi selection | 0 best               |                        |    |
| Question                                       |        | student behaviour                          |                      |                        |    |
| Option 1                                       | а      | good                                       |                      |                        |    |
| Option 2                                       |        | better                                     |                      |                        |    |
| Option 3                                       | 3      | best                                       |                      |                        |    |
| Option 4                                       | ł      | Option 6                                   |                      |                        |    |
| Option 5                                       |        | Optim S                                    |                      |                        |    |
| Option 6                                       |        | Option 6                                   |                      |                        |    |

View Survey Report: -

| org    | net<br>COM                     | edu        | nfo           |                     | Ba          | ne About us Contact us Dashi | ocard Sign Out  |  |
|--------|--------------------------------|------------|---------------|---------------------|-------------|------------------------------|-----------------|--|
| Creat  | te Survey                      | Surveys Re | rult User Reg | istration User Repo | t           | Welcome                      | dminØgriail.com |  |
| D      | Survey ID                      | Status     | Date          | Title               | Expiry Date | Receptents Emails            | View            |  |
| 2      | 2                              | approve    | 2015-11-23    | 1111111111111       | 00-00-00    | fsdf@sas.css                 | <u>Hen</u>      |  |
| 0 4444 | 1222222222<br>144444<br>144444 | 2444444    |               |                     |             |                              |                 |  |
|        |                                |            | Samerical     |                     |             |                              |                 |  |
|        |                                |            |               |                     |             |                              |                 |  |

1

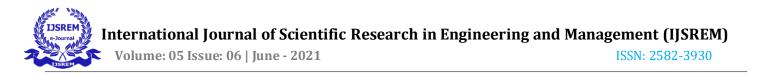

# **3. CONCLUSIONS**

By introducing the concept of desktop base application using PHP technology in the field of the communications make our communication more efficient and faster, with greater efficiency. We can display the messages with less errors and maintenance.

This system can be used for all institutes. This is very essential for those institutes who want to improve themselves by this survey.

# REFERENCES

- o <u>https://www.w3schools.com/php/php\_s</u> <u>witch.asp</u>
- <u>http://www.javatpoint.com/php-</u> constants
- <u>http://www.mysqltutorial.org/mysql-</u> <u>functions.aspx</u>
- o http://html.com/css/